# **TEX Live Utility**

*Presented by*: Adam R. Maxwell TUG 2014 Annual Meeting Portland, OR

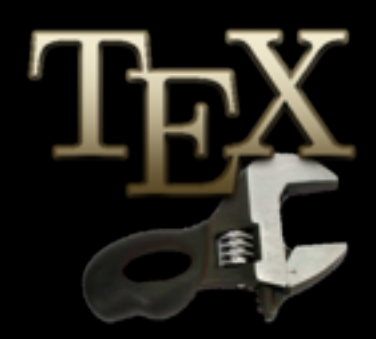

# **Outline**

- History
- Goals of the software
- Features and description
- Problems
- Future development
- Architecture

# **History**

- Discussion on the [mactex@tug.org](mailto:mactex@tug.org) list started by Jérome Laurens (Oct 2008)
- Started work on 6 Dec
- First alpha release on 7 Dec
- First beta release announced 30 December on Mac OS X TeX list

## Motivation

- Problems with tlmgr and Perl/Tk GUI
	- Not Mac-like
	- Too complicated
	- Mac users avoid the command line
	- CLI output was all ad-hoc
- Karl said put up or shut up…

## Goals

- Provide only the most common tasks
- Give users a consistent (Mac-like) experience
- Use tlmgr, instead of reimplementing it
- Give high-level feedback for errors
- No interaction with CLI
- Avoid blocking the GUI

### Overall architecture

- GUI uses model/view/controller
- Cocoa frameworks, Objective-C and C
- Single main window and controller
- Privileged commands
	- Minimize privileged code
	- Executed in a separate process
	- IPC uses Distributed Objects
- New BSD license

### Task architecture

- Tasks are **NSOperations**
- Asynchronous
- Parallel "read" ops can run
- Only one "write" op can run
- Minimal locking
- Encapsulates arguments and output

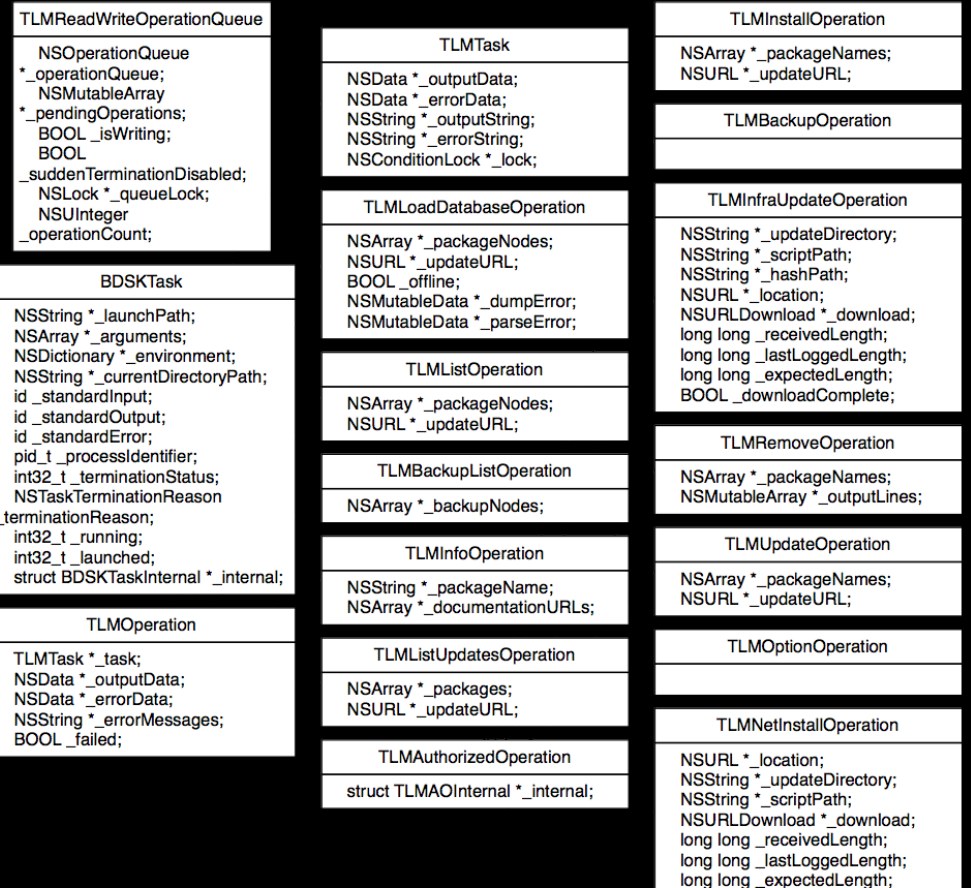

BOOL\_downloadComplete; **TLMPapersizeOperation** 

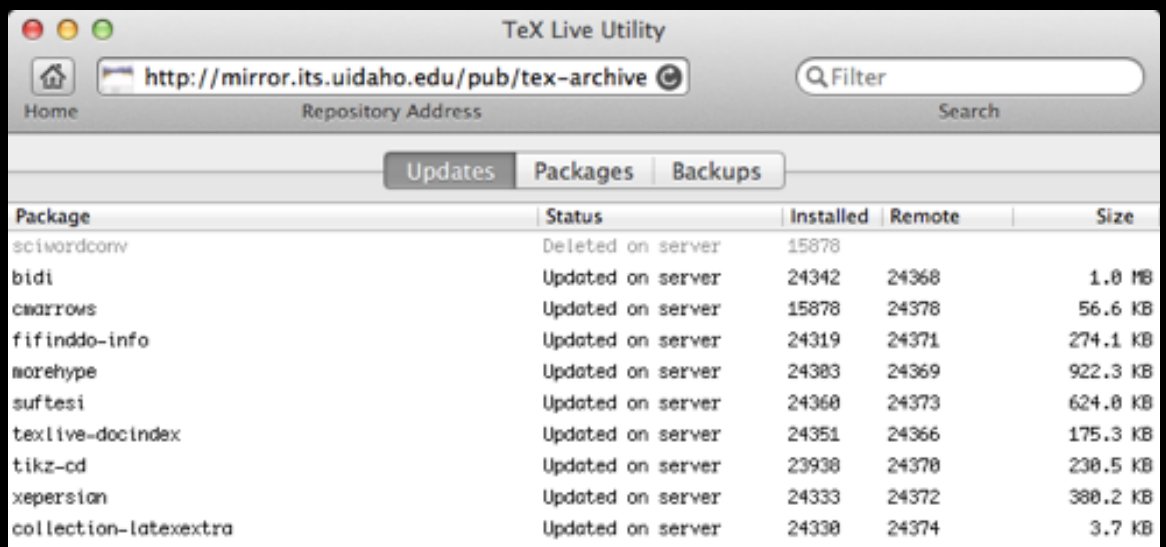

### **Main window: updates**

All columns can be sorted, and you can filter the list or select items to get more details.

### **Info panel**

Double-clicking on a package in the main lists will show details for that package.

#### *Notes:*

Some information comes from the tlpdb, and some comes from texdoc.

Parsing the tlpdb was necessary for performance.

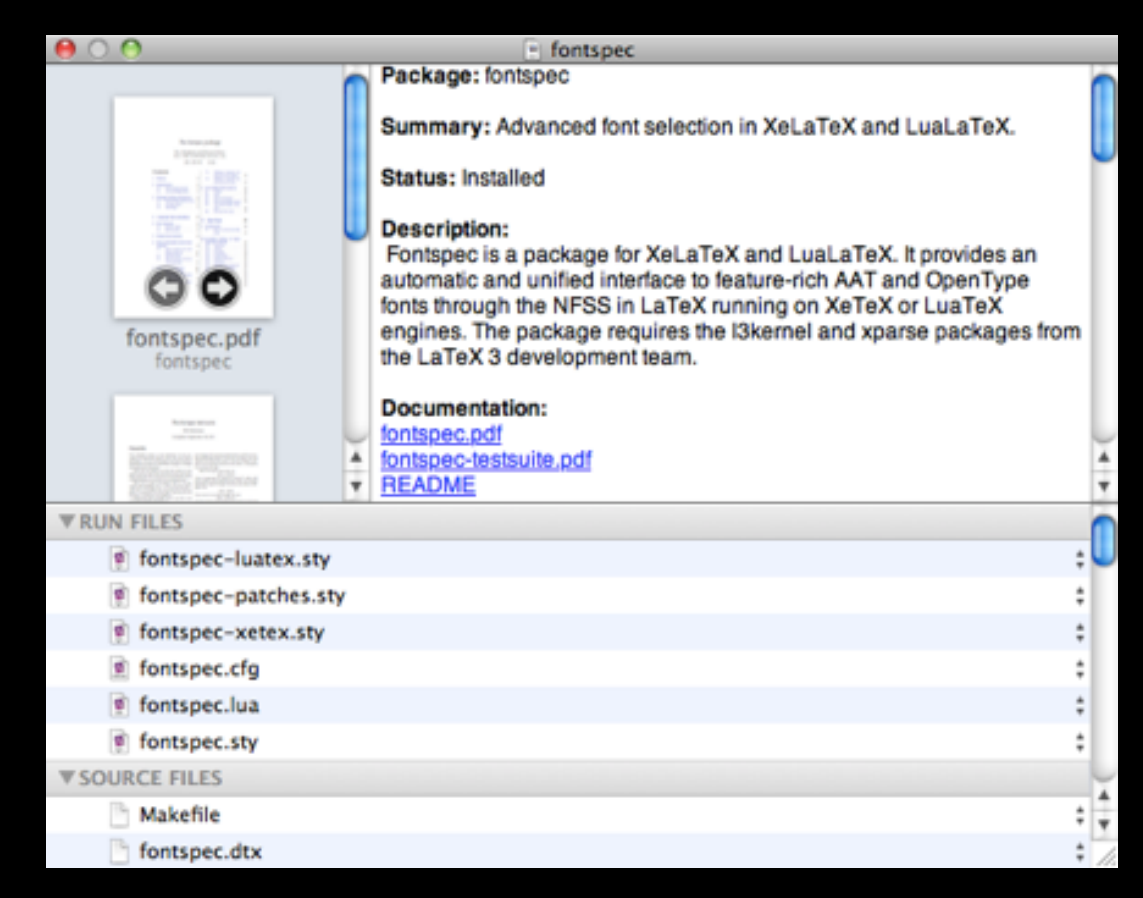

### Other main window tabs

### **All packages Backups**

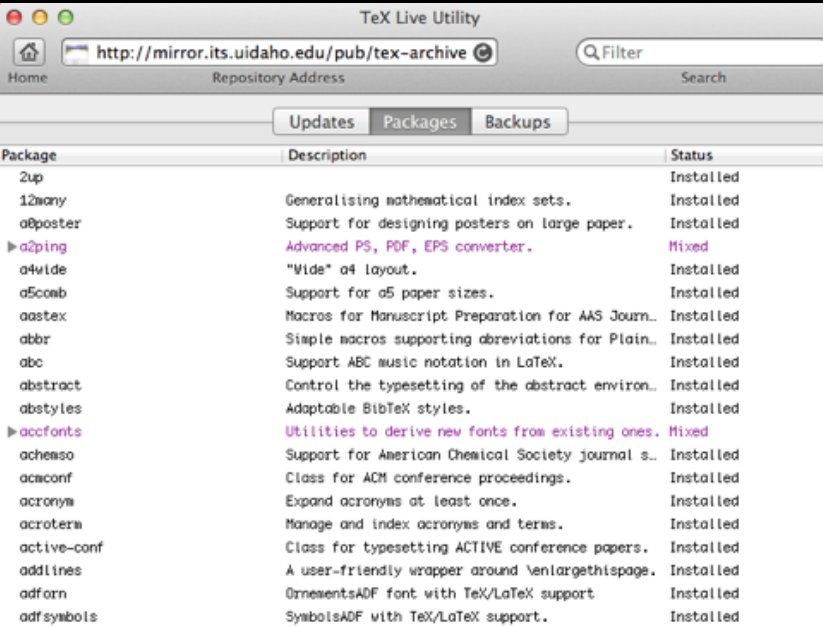

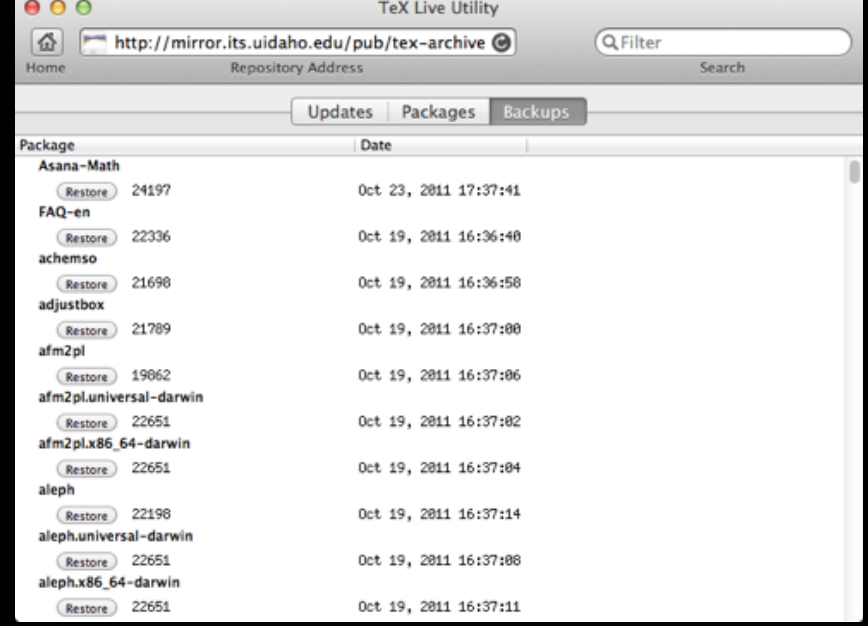

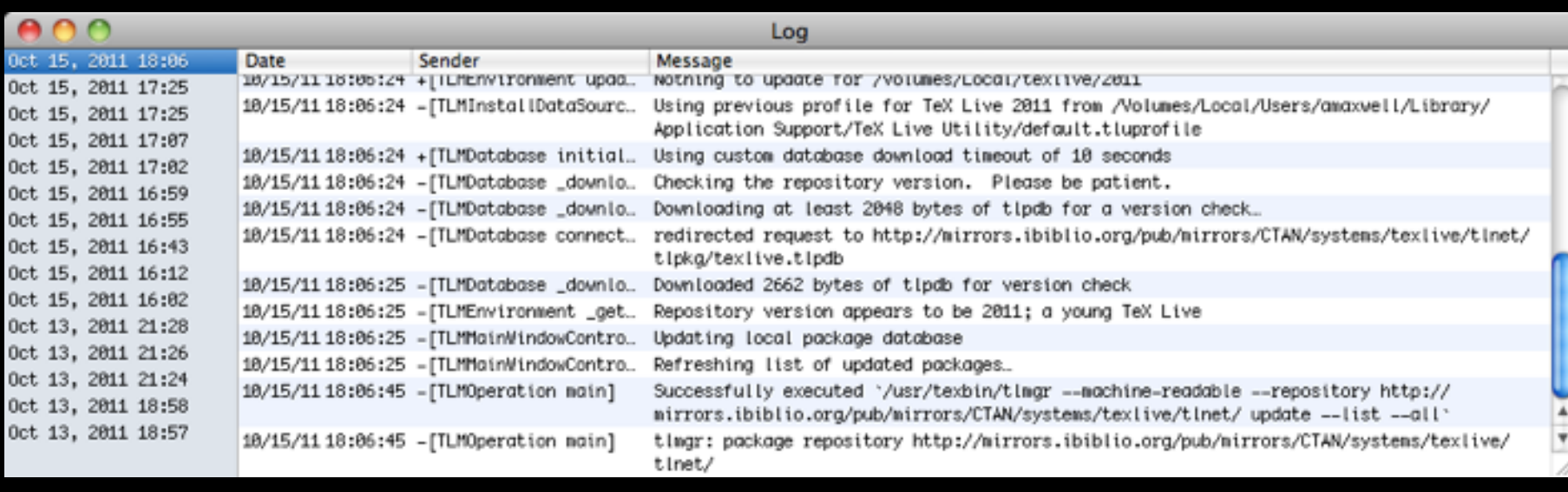

### **Log Panel**

Used to be part of the main window, now hidden by default. Keeps a preset number of sessions, and can be "stuck" to the main window.

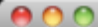

#### **TeX Live Repositories**

**WMY REPOSITORIES** 

- http://mirror.ctan.org/systems/texlive/tlnet
- http://mylocalmirror.org/texlive/tlnet

**EAFRICA** 

 $\triangleright$  ASIA

**EUROPE** 

**SOUTH AMERICA EAUSTRALASIA** 

**VNORTH AMERICA** 

 $M$ exico

▶ Canada

 $\nabla$  USA

ftp://carroll.aset.psu.edu/pub/CTAN/systems/texlive/tlnet http://ctan.mackichan.com/systems/texlive/tlnet ftp://ctan.math.utah.edu/tex-archive/systems/texlive/tlnet http://ctan.math.utah.edu/ctan/tex-archive/systems/texlive/tlnet http://ctan.unixbrain.com/systems/texlive/tlnet ftp://ftp.math.purdue.edu/mirrors/ctan.org/systems/texlive/tlnet http://ftp.math.purdue.edu/mirrors/ctan.org/systems/texlive/tlnet

http://mirrors.ibiblio.org/pub/mirrors/CTAN/systems/texlive/tlnet

ftp://indian.cse.msu.edu/pub/mirrors/CTAN/systems/texlive/tlnet

http://mirror.hmc.edu/ctan/systems/texlive/tlnet ftp://mirror.its.uidaho.edu/tex-archive/systems/texlive/tlnet

http://mirror.its.uidaho.edu/pub/tex-archive/systems/texlive/tlnet

http://mirror.math.ku.edu/tex-archive/systems/texlive/tlnet

÷ ÷, **Use As Home** 

 $0.06$ **TeX Live Utility** 쥽 Θ usa Home ftp://carroll.aset.psu.edu/pub/CTAN/systems/texliv http://ctan.mackichan.com/systems/texlive/tlnet ftp://ctan.math.utah.edu/tex-archive/systems/texli http://ctan.math.utah.edu/ctan/tex-archive/system Package http://ctan.unixbrain.com/systems/texlive/tlnet sciwordconv ftp://ftp.math.purdue.edu/mirrors/ctan.org/system oidi **CHAITTOWS** http://ftp.math.purdue.edu/mirrors/ctan.org/syste. fifinddo-info http://mirrors.ibiblio.org/pub/mirrors/CTAN/syste.. norehype ftp://indian.cse.msu.edu/pub/mirrors/CTAN/syste... suftesi http://mirror.hmc.edu/ctan/systems/texlive/tlnet textive-docin finit Indiana the uidaha adultan acchive fourtance lin tikz-ed Updated on server xepersion Updated on server collection-latexextra Updated on server

#### **Repository management**

Base list comes from parsing CTAN.sites (using Python). Custom mirrors can also be added, and the default repository is shown in bold. Drag-and-drop works with web browsers and the TLU main window.

### Other features

- Autobackup configuration
- Infrastructure updates (including tlcritical)
- Check for updates and notification (using Python/launchd)
- Uses the OS settings for proxy configuration
- Paper size
- Can be used with obsolete TeX Live
- Configure and run net install (hidden)

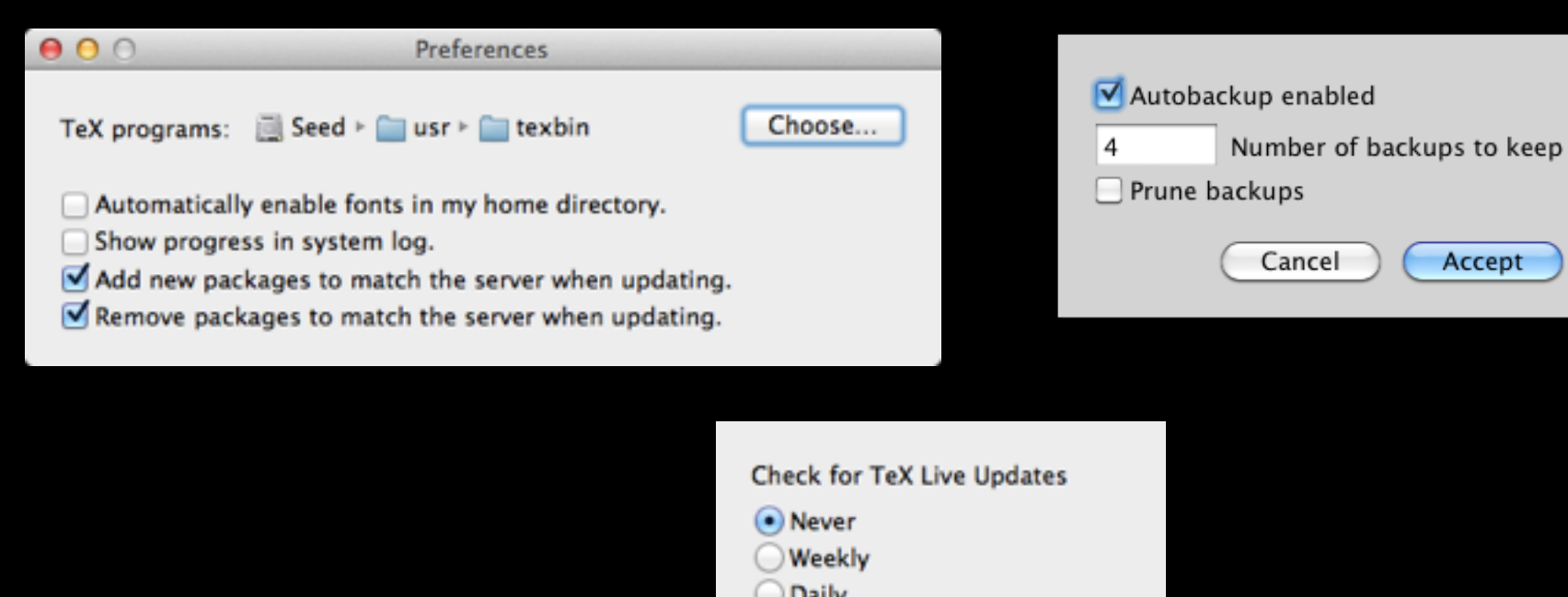

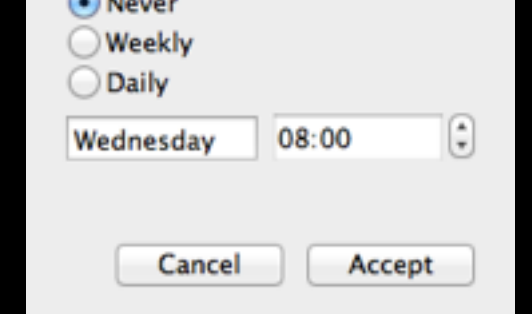

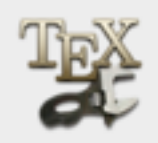

#### **TeX Live updates available**

Updates for 54 packages are available for TeX Live. Would you like to update with TeX Live Utility now, or at a later time?

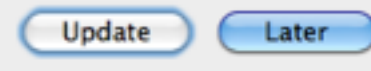

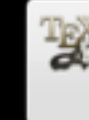

**TeX Live Updates** Launch TeX Live Utility to install updates

Ignore Launch

### Assistance from TL team

- Thanks to Karl, Norbert, and others!
- Machine-readable output from tlmgr
- Offline operation, dump-tlpdb action
- Improvements in tlmgr error handling
- Machine-readable output from texdoc

## Problems with tlmgr

- Reimplemented error checking
	- Original tlmgr did not check versions
	- Error codes from tlmgr are useless
	- I need to show users the relevant error text, not a hundred lines of output
- When using the multiplexer, it can switch mirrors between list and update
- Original tlmgr killed itself during self update

### Problems with users

- Strange configurations
	- ~/.MacOSX/environment.plist
	- Changing \$PATH
	- Changing \$TEX\* and \$BIB\* variables – Changing \$PYTHON\* variables
- Mixing MacTeX with fink/teTeX/MacPorts
- Removing the Apple-supplied Python
- Legacy updmap(-sys) and font problems

### Current issues

- Environment problem on Yosemite
- Progress bar appearance needs to be updated for 10.9
- Toolbar buttons needed
- Local directory as repository problem
- Apple has deprecated AuthorizationExecuteWithPrivileges()
- Google no longer allows hosting of binaries!

### Future development

- Redesign to use launchd instead of AEWP
- Improvements to repository management
	- Support for new tlmgr features?
	- Blacklisting repos
- Better support for net install
	- Create TeX Distribution hierarchy
	- Simplify configuration

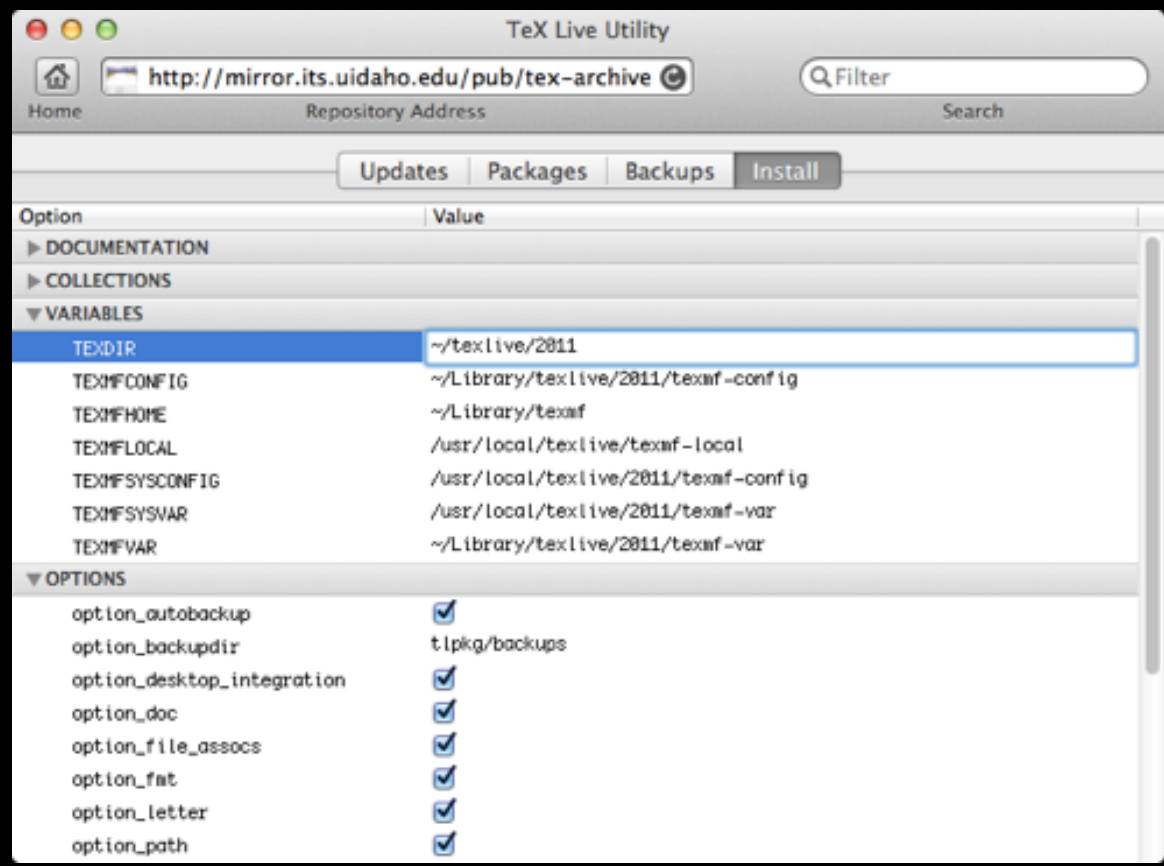

#### **Net install tab**

Allows installation in home directory for users without root access. Unfortunately, the options are too cryptic for most users, so this is a hidden feature.

### Roadblocks

- It works pretty well as-is
- Apple keeps making Xcode worse
- MacTeX likes to support ancient OS versions
- The sole developer is really lazy

### Lessons learned

- Native GUI cuts down on support issues
- Fewer features means fewer problems
- Make tlmgr do as much work as possible
- Be very careful with repositories and especially the multiplexer
- Be selective with features
- Hide the log output before users get addicted to it

## Acknowledgements

- Karl Berry
- Norbert Preining
- Jérome Laurens for the icon
- Denizens of the MacTeX list for feature ideas and testing, including
	- Bruno Voisin
	- Herb Schulz
	- Justin Walker

## Links of interest

- <https://code.google.com/p/mactlmgr/>
- [https://mactlmgr.googlecode.com/svn/trunk/](https://mactlmgr.googlecode.com/svn/trunk/parse_tlpdb.py) parse\_tlpdb.py
- [https://mactlmgr.googlecode.com/svn/trunk/](https://mactlmgr.googlecode.com/svn/trunk/read_ctan_sites.py)
- [https://mactlmgr.googlecode.com/svn/trunk/](https://mactlmgr.googlecode.com/svn/trunk/agent/update_check.py)